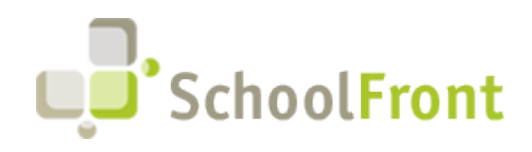

**by FrontEdge Inc.** 274 North Goodman Street, Suite B265 Rochester, NY 14607 Email: [support@frontedge.com](mailto:support@frontedge.com) 

# SchoolFront Release Notes

August 11<sup>th</sup>, 2020

# Release Highlights

High-level Summary of this SchoolFront / RecruitFront Release:

- SchoolFront has new hardware updates to ensure the system is working optimally.
- SchoolFront has created the new ability to embed multi-document import files into emails.
- SchoolFront has added three new grid filters to all Process Forms menus.
- SchoolFront has the new ability to create a Save Draft option when completing forms.
- Users will now have the option to allow external users to be reviewers within SchoolFront.

For detailed information about the [resolved issues,](#page-0-0) [new features and enhancements,](#page-0-1) and completed customer requests in this release, please see "Release Details" below.

## Release Details

### <span id="page-0-0"></span>Resolved Issues

#### *Process Forms*

Rejected forms have now been fixed to show under Forms Pending Approval.

#### *Tracker Candidates*

Fixed hidden questions set answers for trackers that were previously hidden when viewing as View Only Reviewer

The magnifying glass on the Tracker Candidate Grid will be hidden when viewing as a View Only Reviewer.

### <span id="page-0-1"></span>New Features & Enhancements

If you are a current SchoolFront Customer and are interested in seeing a demonstration of any of the new features and enhancements below, please contact your Account Manager / Solution Architect to set up a meeting. If you are not a current SchoolFront Customer please contact [sales@schoolfront.com.](mailto:sales@schoolfront.com)

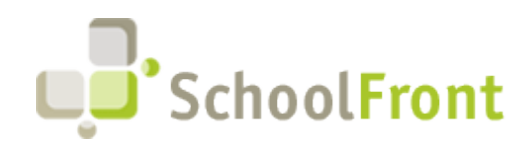

**by FrontEdge Inc.** 274 North Goodman Street, Suite B265 Rochester, NY 14607 Email: [support@frontedge.com](mailto:support@frontedge.com) 

## System Overview

#### *Hardware Improvements*

RecruitFront and SchoolFront have been moved from Windows 2008 R2 to Windows 2019 in order to support HTTP/2 which is drastically faster than the previous system of HTTP/1.

File Servers have also been moved to new hardware which includes Hangfire and 3<sup>rd</sup> party services to provide faster and more reliable hardware read/writes.

SchoolFront has expanded the width of various columns to reduce wrapping in content and headings within grids.

# Employee Management System

#### *Active Employees*

SchoolFront has added a new feature available on the employee grid. This feature will allow users to remove applicant association.

#### *Process Forms*

#### *Available Forms*

On the Available Forms initiate page and Multi-Review, users will now see a Save Draft option which will allow users to save the form, but not submit for approval. The employee can navigate to forms pending my approval and complete the forms as needed.

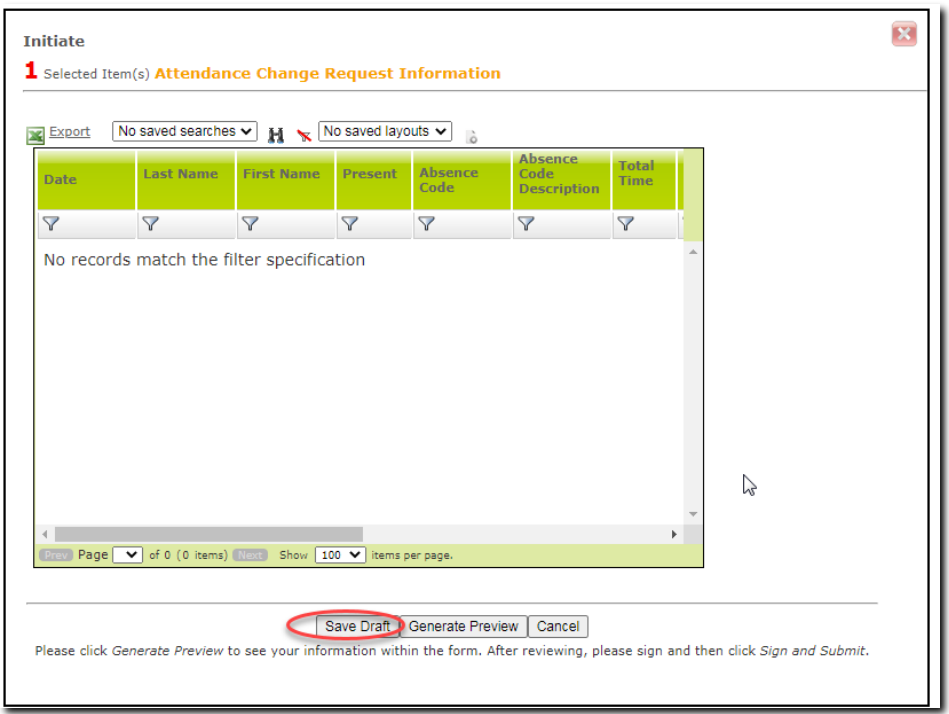

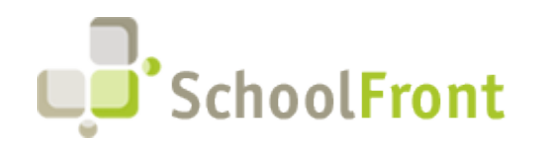

#### *Review Forms*

When you navigate to a process form to review, SchoolFront has created additional save options. Save Changes and Save Changes and Validate. Save Changes allows the user to not enter in required fields and save other entries, however they will not be able to approve the form without completing the required fields. Save Changes and Validate will validate all fields including required fields.

There is the new creation of a saved search and saved column options to potential reviewer's grid in order to save searches for internal or external users.

SchoolFront has changed Full Name to be directory style (Last, First, M) on the potential reviewer popup.

Rejected forms will now show on the Pending Approval grid.

A Change Status link has been added for eligible roles to the Process Form specific grids.

SchoolFront has added staff ID, Employee Title, and number of pays to all Process Forms menus.

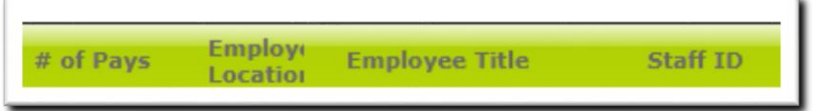

#### *Form Management*

SchoolFront has added reconcile approvals. This new option will allow users to change status from Pending Approval to Complete when an approver level is removed from the form after a form has been initiated and has started the approval process.

SchoolFront now allows users to embed multi-document import files into emails. The security rules and settings for each email domain can vary, please visit our Knowledge Based article to ensure your domain is up to date with security standards to participate in this new feature.

SchoolFront has added a Table and Calendar based Notification Marker for displaying Time based elements on a form template.

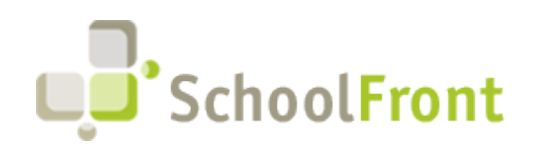

**by FrontEdge Inc.** 274 North Goodman Street, Suite B265 Rochester, NY 14607 Email: [support@frontedge.com](mailto:support@frontedge.com) 

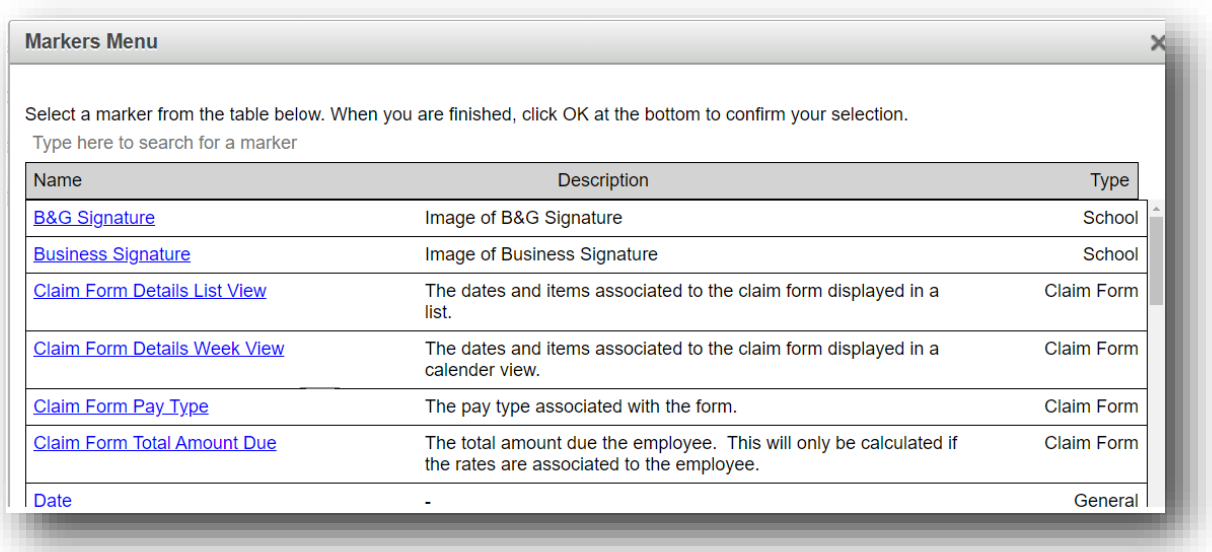

SchoolFront has added the ability to have external users as potential reviewers and created a new column to show if the user is an external reviewer.

#### *Form Categories*

Within the Mileage Claim forms, the form will now select the shortest distance according to Google Maps.

#### *Personnel Files*

Changed QR Code Cover Sheet creation process from the Employee grid to not automatically generate the associated PDF Package.

Changed QR Code Cover sheet grid from separate First Name and Last Name columns to a directory style (Last, First, M) name to support better sorting.

There are additional row number columns to the QR Code Cover sheet grid so users can batch PDF Package by page quantity and not rely on Last Name starts with filters which are inconsistent.

## Recruiting Management

#### *Trackers*

Send Notifications and the Process Forms link on the Tracker Candidate Tab will now be hidden when viewing as View Only Reviewer.

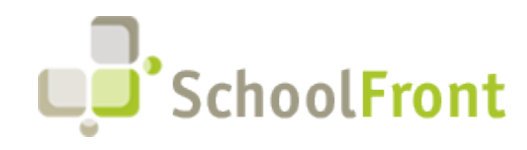

Reviewer and Tracker Candidate Reviewers will now be hidden when viewing as a View Only Reviewer.

# Staff Attendance

#### *Work Calendars*

Users can now see drafts, pending approvals, and approved time off for their employees they have been giving the ability to take attendance of.

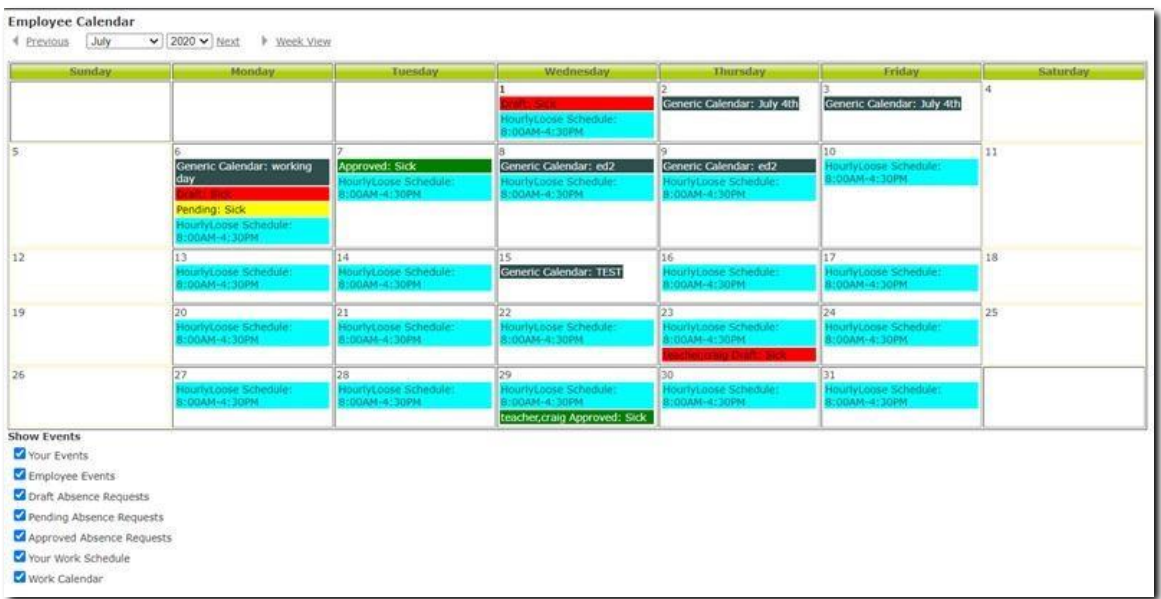

## New & Updated Knowledge Base Articles

You can view all of the following articles and our entire knowledge base library by visiting our Knowledge [Base.](https://support.schoolfront.com/)

- [Email Security Rules for viewing Embed Images](https://support.schoolfront.com/kb/article/807-security-settings-needed-to-embed-images-within-emails)
- [How to Send Embed Images within Emails](https://support.schoolfront.com/kb/article/808-how-to-send-embed-images-within-emails)
- [Mileage Claim Form](https://support.schoolfront.com/kb/article/794-mileage-claim-form-setup)
- **[Work Calendar](https://support.schoolfront.com/kb/article/790-work-calendars)**

# Current Known (Unresolved) Issues

The Support Team is currently aware of the following issues in the system:

There are currently no known unresolved issues at this point.

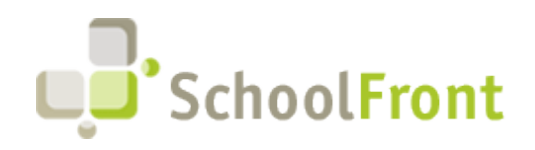

**by FrontEdge Inc.** 274 North Goodman Street, Suite B265 Rochester, NY 14607 Email: [support@frontedge.com](mailto:support@frontedge.com) 

## Get Help / Get Heard

### SchoolFront & RecruitFront Support

#### *Support for SchoolFront & RecruitFront Administrators and Candidate Reviewers*

If you are a SchoolFront/Recruiting Administrator or Candidate Reviewer, you can access our SchoolFront Support Center by going to the following link: [https://support.schoolfront.com](https://support.schoolfront.com/)

By typing in a question or key words, you will be linked directly to articles related to your issue. If you are unable to find an article to address your issue you can request help from the SchoolFront Support Team by "submitting a ticket." (i.e. see the "SUBMIT TICKET" link in the upper-right corner of the screen in the Support Center.)

#### *Support for RecruitFront Job Applicants*

If you are a RecruitFront Job Applicant (i.e. someone applying for jobs on RecruitFront), you can access the RecruitFront Applicant Support Center by going to the following link: https://support.recruitfront.com

By typing in a question or key words, you will be linked directly to articles related to your issue. If you are unable to find an article to address your issue you can request help from the SchoolFront Support Team by "submitting a ticket." (i.e. see the "SUBMIT TICKET" link in the upper-right corner of the screen in the Support Center.)

### Report an Issue

If you discover bugs or would like to receive assistance from a member of the SchoolFront/RecruitFront Support Team you can submit a request for help (or "ticket") by clicking the "SUBMIT TICKET" link in the upper-right corner of the screen in the SchoolFront and RecruitFront Support Centers.

See above for links to the Support Centers.

### Request a New Feature / Enhancement

If you would like to request new SchoolFront features, enhancements, or reports you can submit your request (or "ticket") by clicking the "SUBMIT TICKET" link in the upper-right corner of the screen in the SchoolFront and RecruitFront Support Centers.

See above for links to the Support Centers.

### See Past Release Notes

All SchoolFront Release Notes are Available at: <https://www.schoolfront.com/documents-and-files-schoolfront>